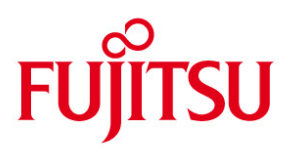

# **INFORM**

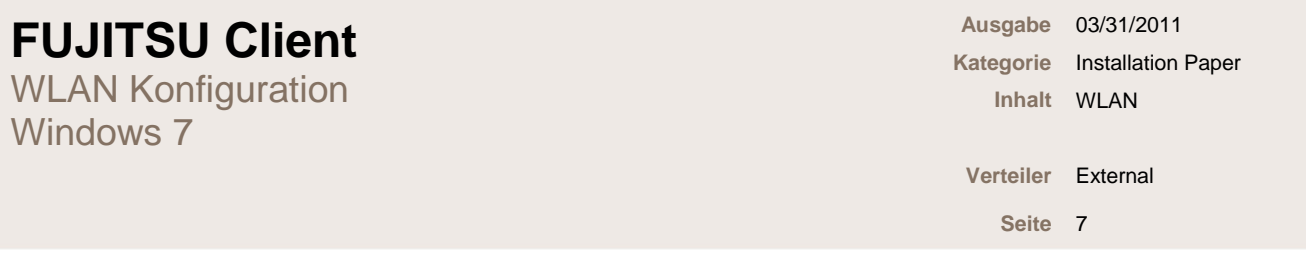

- **1. Wireless LAN einschalten**
- **Diese Anleitung basiert auf einer Verschlüsselung mit WPA2 – AES.**
- **Bitte aktivieren Sie Ihren Wireless LAN Adapter (genauere Informationen darüber finden Sie in Ihrem Handbuch:** <http://support.ts.fujitsu.com/de/support/manuals.html>**)**

 $① = -1$ 

o **Möglichkeit 1: Ein-/Ausschieber für Funkkomponenten – Wireless Switch**

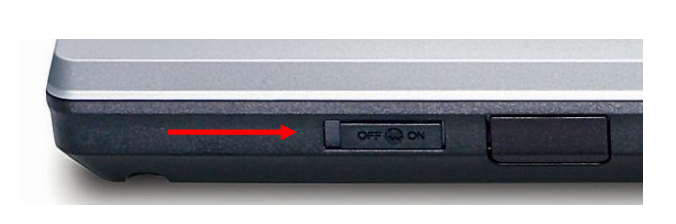

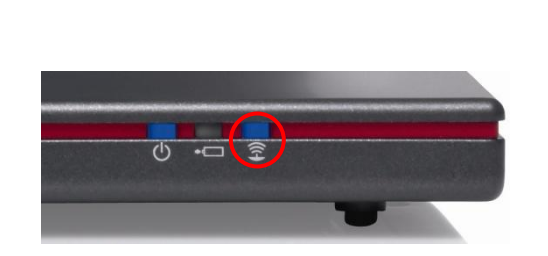

 $\Theta$ 

☆

 $\hat{m}$ 

o **Möglichkeit 2: Tastenkombination Fn+F1, F2 oder F5**

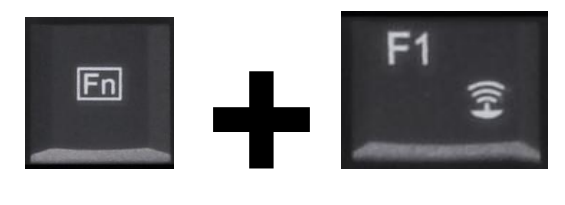

### **2. Verwendete Software**

- Benutzen Sie den Driver and Utility Datenträger, Deskupdate oder unsere Supportseite um fehlende Treiber zu installieren
	- o Adresse:<http://support.ts.fujitsu.com/de>

## **3. Wireless LAN einrichten**

- Wireless LAN am Router und am LIFEBOOK aktivieren
- Netzwerkverbindungen öffnen

**1. Start auswählen**

- o Start -> Systemsteuerung -> Netzwerk und Internet -> Netzwerk und Freigabecenter -> Drahtlosenetzwerke verwalten
- Verbindungseinstellungen vornehmen
	- o Linksklick auf "Hinzufügen" -> "Ein Netzwerkprofil manuell erstellen" -> Netzwerkdetails eingeben -> Verbindung wir hergestellt

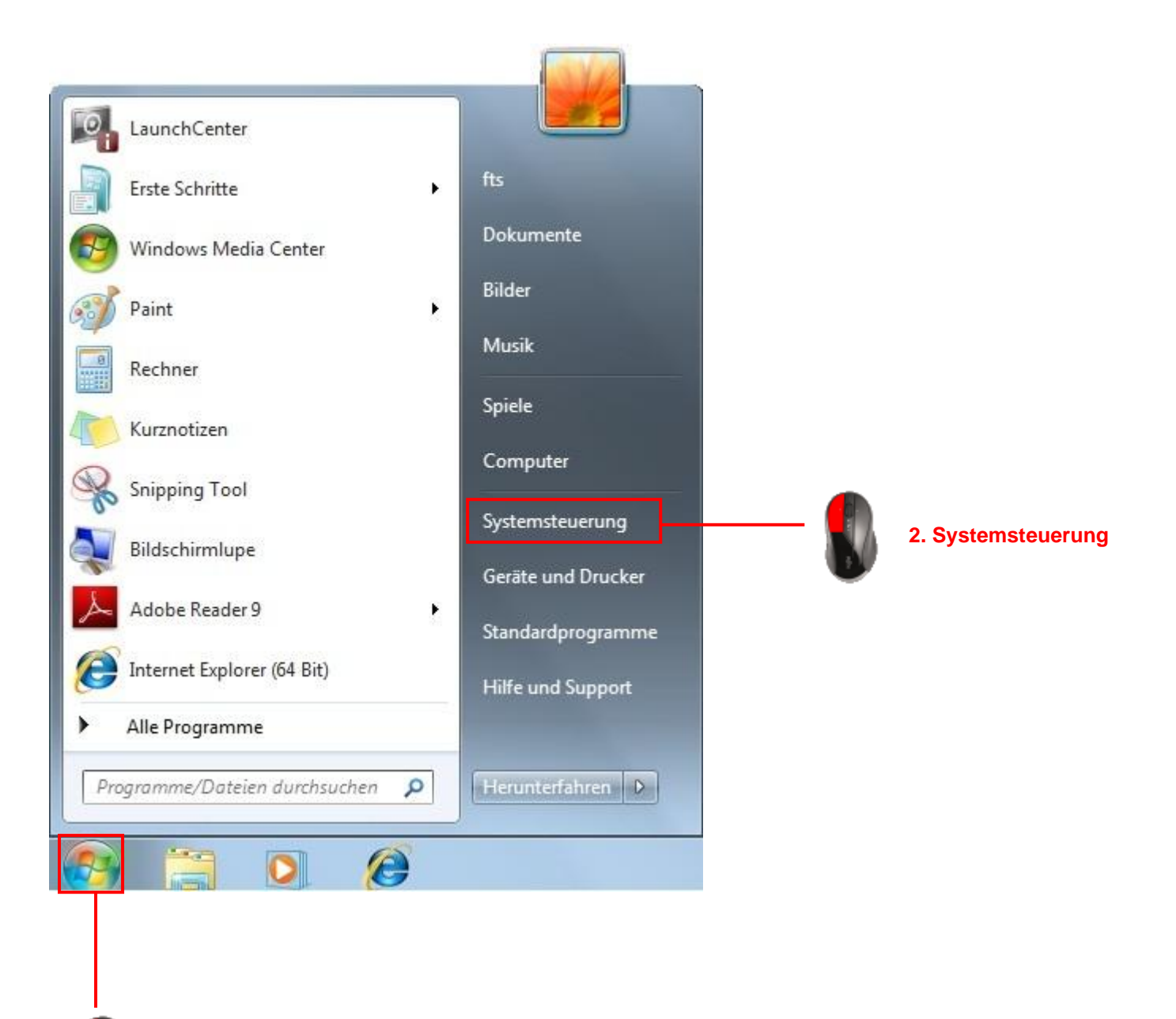

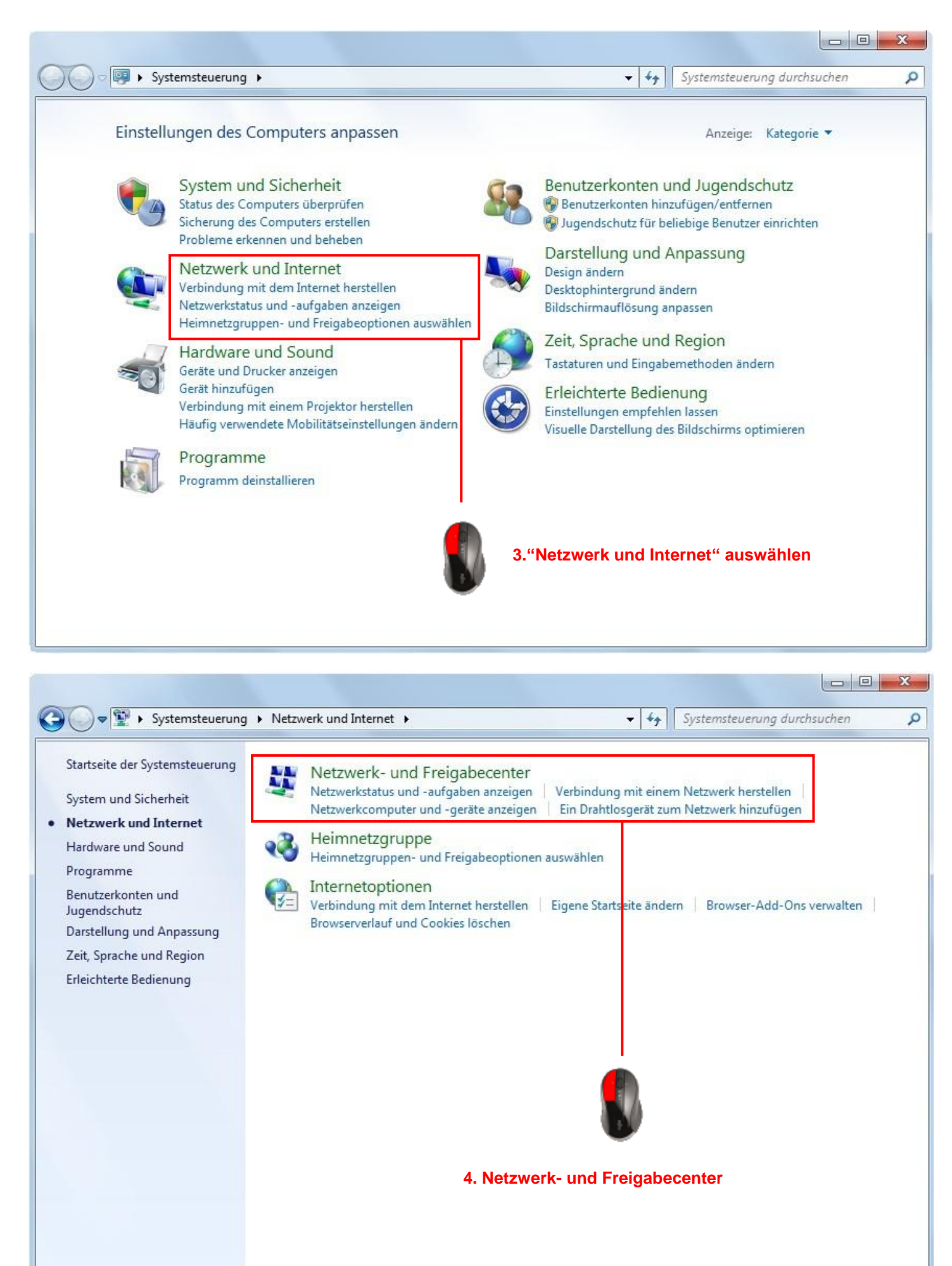

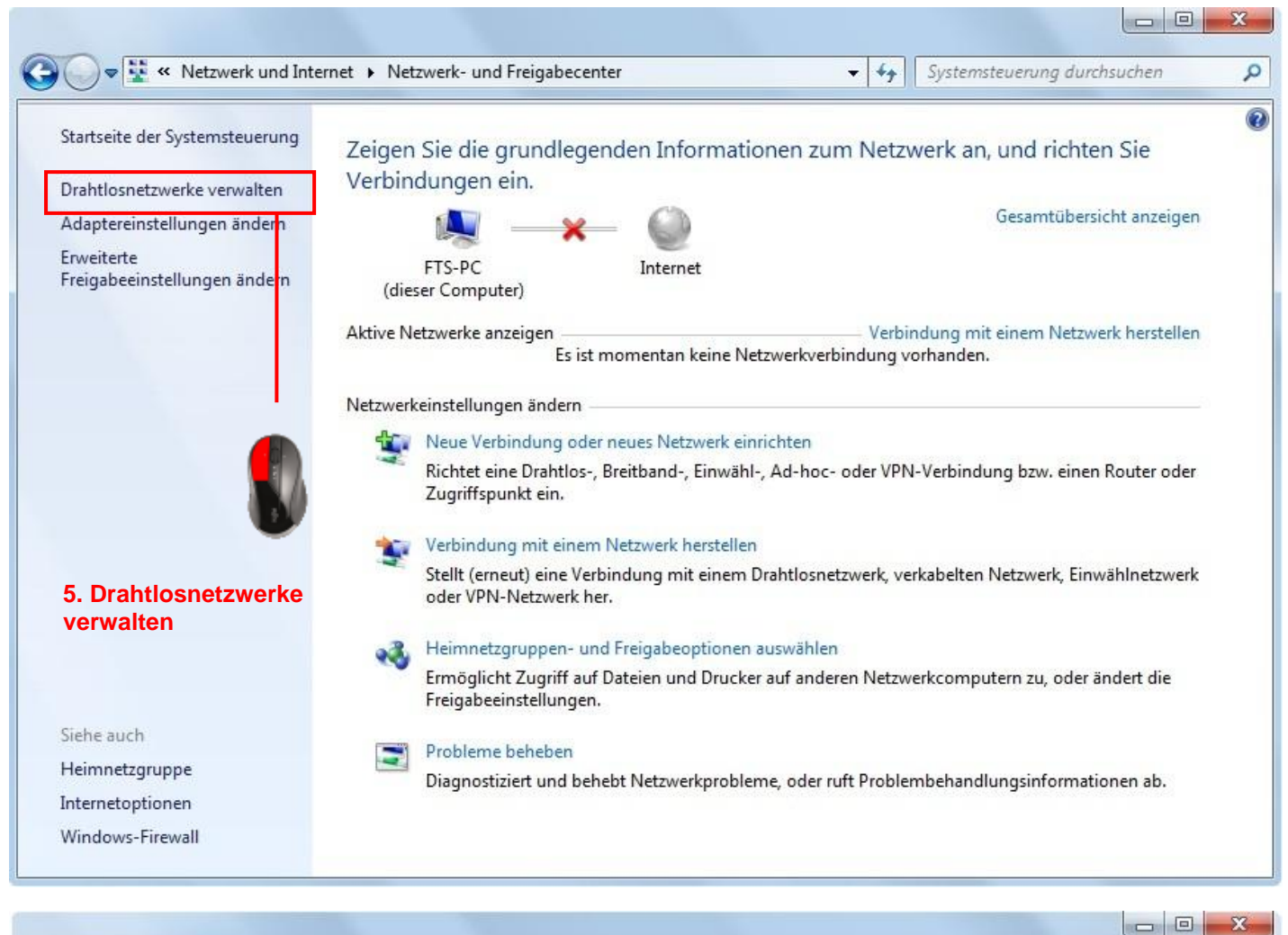

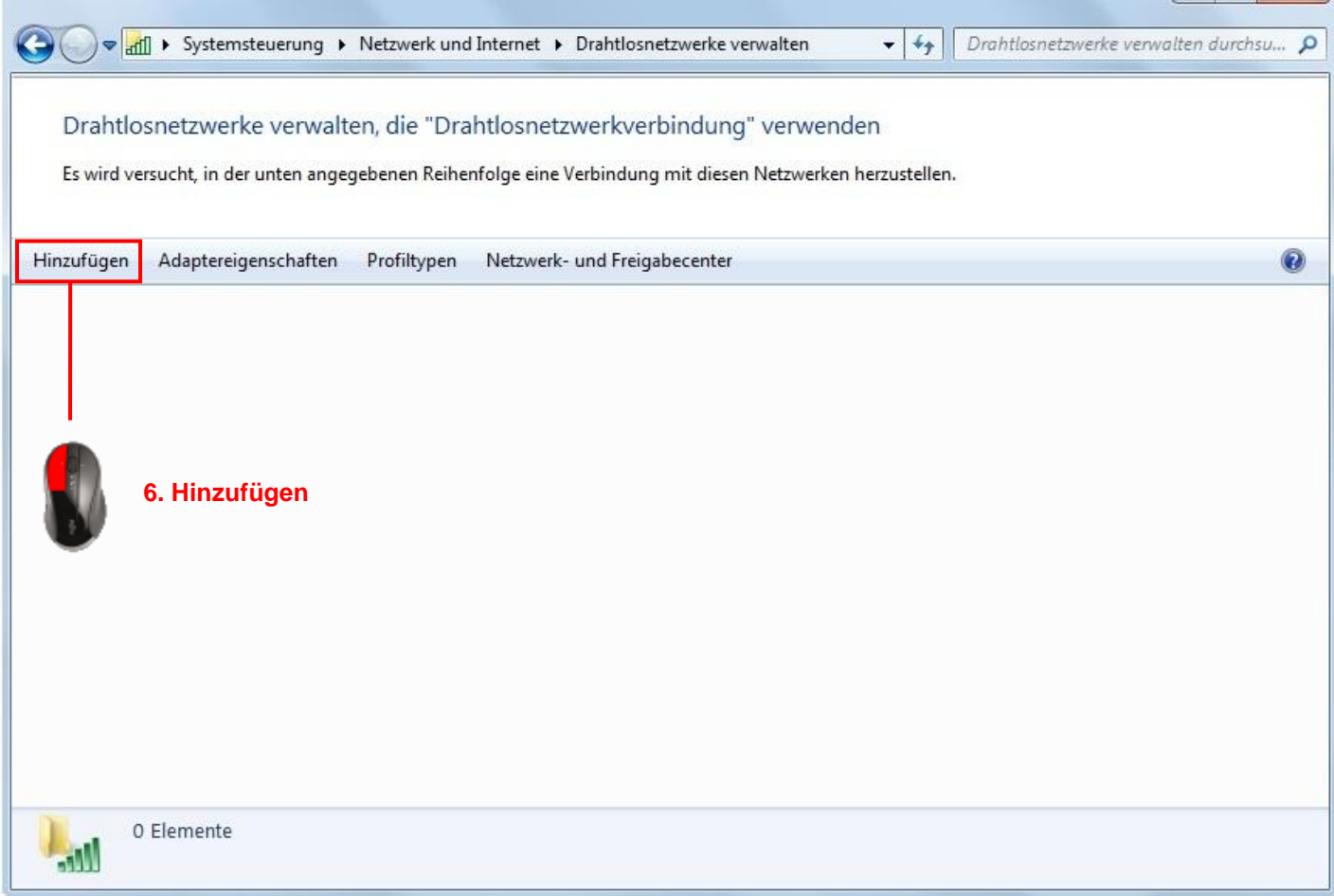

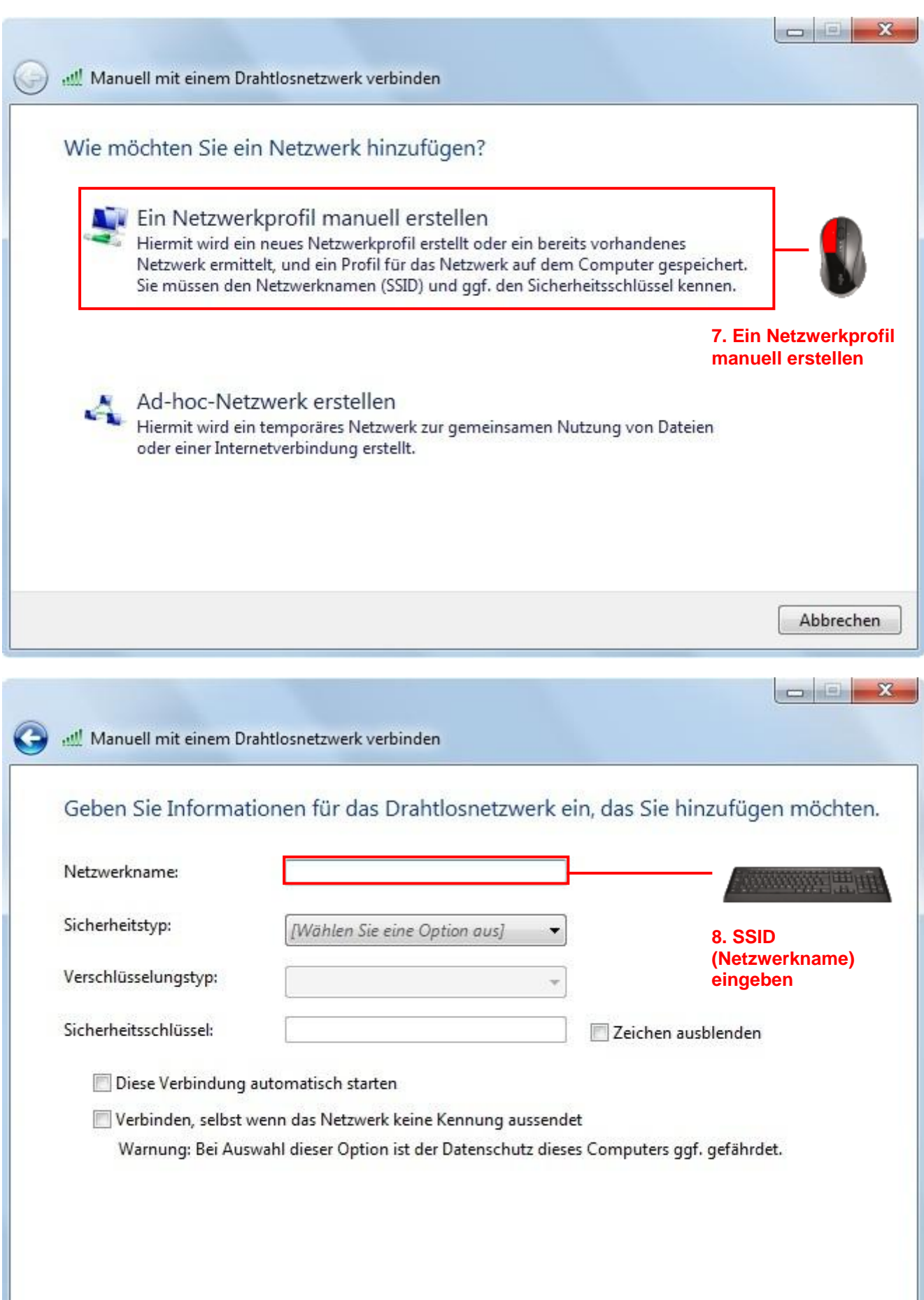

Weiter

Abbrechen

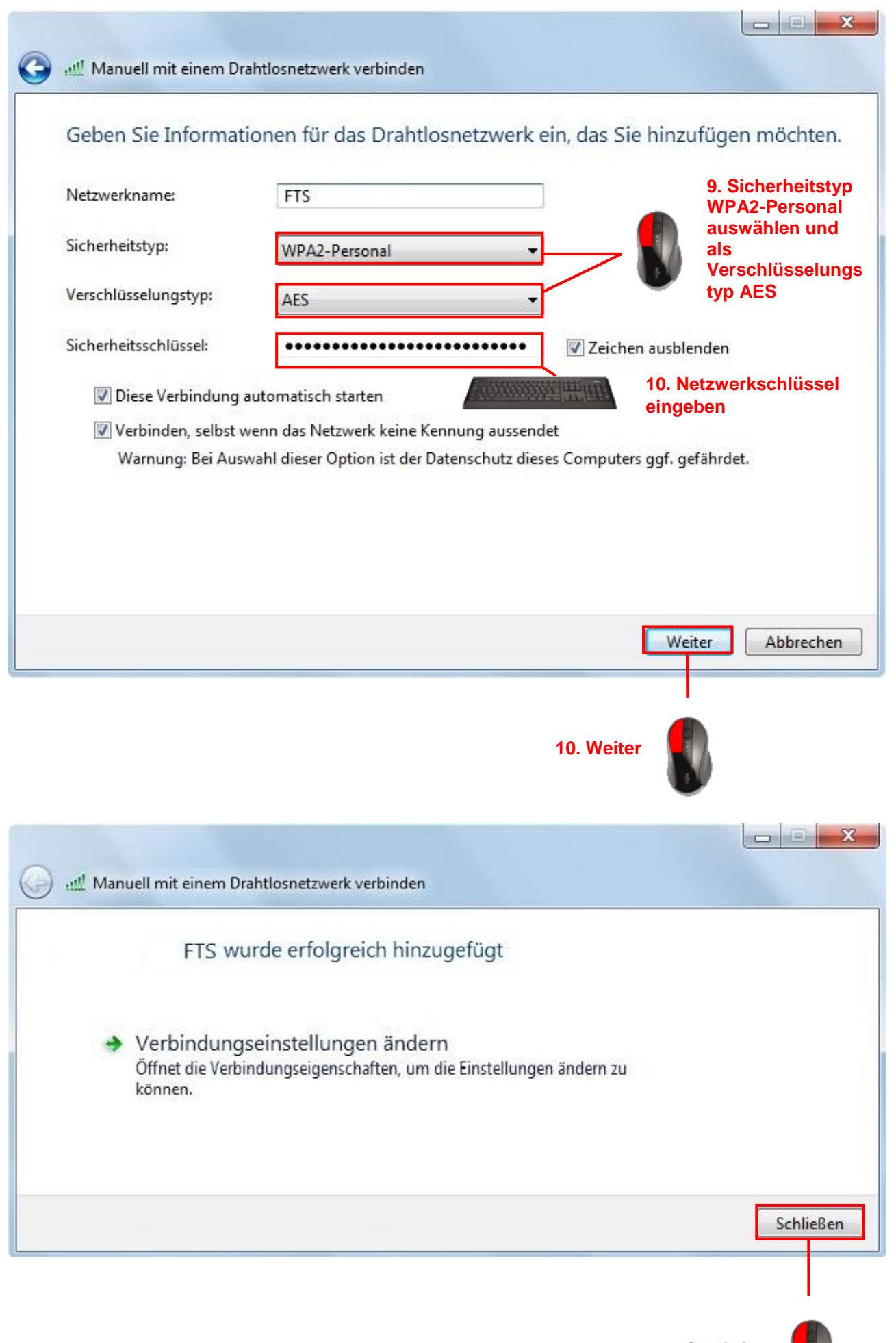

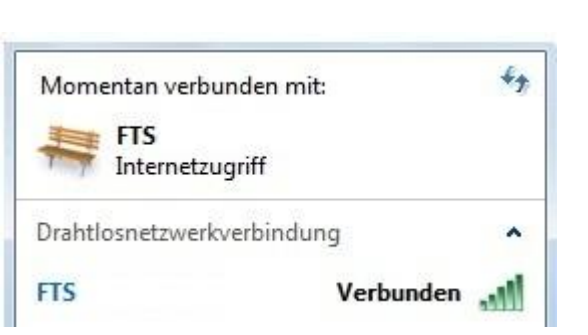

#### **4. Problembehandlung**

- WLAN Adapter wird nicht aktiviert, bzw. erkannt
	- o WLAN Adapter ist im BIOS deaktiviert
		- Bitte überprüfen Sie im BIOS, ob der WLAN Controler auf enabled steht
		- Drücken Sie F2 oder die Taste Entf um in das BIOS zu gelangen, je nach BIOS Version
	- o WLAN Adapter ist im Gerätemanager deaktiviert
	- o Der WLAN Adapter wurde im Wireless Selector (LIFEBOOK / CELSIUS Mobile) deaktiviert
	- o Bei der Aktivierung über die Funktionstasten wird eine Software benötigt (Launch Manager, Power Manager)
- WLAN Netzwerke werden erkannt, allerdings können Sie keine Verbindung aufbauen
	- o Die falsche Netzwerkauthentifizierung wurde eingestellt (Punkt 9)
	- o Der falsche Netzwerkschlüssel wurde eingegeben (Punkt 10)
	- o Entfernen Sie aus Testzwecken die Verschlüsselung am Router und Client
- Es werden keine Netzwerke angezeigt, obwohl der WLAN Adapter aktiviert wurde
	- o Überprüfen Sie die SSID (Punk 8)
	- o Vergewissern Sie sich, dass WLAN an Ihrem Router aktiviert wurde und auch funktioniert

#### Regards Fujitsu Technology Solutions GmbH

All rights reserved, including intellectual property rights. Technical data subject to modifications and delivery subject to availability. Any liability that the data and illustrations are complete, actual or correct is excluded. Designations may be trademarks and/or copyrights of the respective manufacturer, the use of which by third parties for their own purposes may infringe the rights of such owner. For further information se[e www.ts.fujitsu.com/terms\\_of\\_use.html](http://www.ts.fujitsu.com/terms_of_use.html)

**Published by department:**  FTS Service & Support Center - Technical Support Telephone:

Email:

[contact/contact.html](http://support.ts.fujitsu.com/com/support/contact/contact.html)

[http://support.ts.fujitsu.com/com/support/](http://support.ts.fujitsu.com/com/support/helpdesk.html) [helpdesk.html](http://support.ts.fujitsu.com/com/support/helpdesk.html)

[http://support.ts.fujitsu.com/com/support/](http://support.ts.fujitsu.com/com/support/contact/contact.html)

Internet: [http://support.ts.fujitsu.com/com/support/](http://support.ts.fujitsu.com/com/support/index.html) [index.html](http://support.ts.fujitsu.com/com/support/index.html)

Imprint: <http://ts.fujitsu.com/imprint.html>